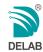

# User Guide

# **NV-6**s,**8**s,14s

Diaital Power Factor Regulator

#### features

True RMS Measuremen LED Step Indication

Automatic / Manual Step Operation

Automatic or Manual C.T. Polarity

Automatic C/K Detection or User Preset

Automatic or User Preset Switching Sequence (rotational for same size grouping)

Operation from 1% Load

Viewable Parameters:

V. I. Cos Ψ. PF, Hz, W. Var, THD-V, THD-I, Harmonics Spectrum up to 15th order for V & I (secondary values for I, W, Var)

Individual Capacitor Step Info:

- Hour run (accumulative) - Usage count (accumulative)
- Secondary 1-phase Var value (present)

Note: All measurement in mm.

Programmable Over Voltage & THD-V alarm Dedicated exhaust fan & alarm output

Alarm Information:

- Under / Over Compensate
- Under / Over Voltage - Overload, THD-V Limit High

User selectable capacitor protection for Over voltage & THD-V

Built-in RS-485 communication (Modbus Protocol)

Software Lock to prevent unauthorized modification of parameters

Complies with:

IEC 61000-6-2 / 6-4 Standards

IEC 60255-27-Clause 10.6.4.2 / 4.3

#### Panel Overview Capacitor bank LED: To indicate operating steps . . . . . . . . . . . . . . . . . Auto / (Blinking LED) - Manual = - x1000■ — A / PF (Blinking LED) ■ V / Hz (Blinking LED) Inductive (+) Capacitive (-) -■ — W / Var (Blinking LED) Alarm -— thd / nth Harmonic (Blinking LED) Single Digit LED Display 3 Digit LED Display Display value / info Display mode selection Up Button Button: Mode / Select / Set Set value increment/ Operate Parameter settings Scroll Info Store new value ( Manual mode ) Press once +C (1 step) Hold 2 sec. +C... ( all step ) Button: Auto / Manual / Cancel Activate Auto / Manual mode when hold for 2 seconds. Down Button undo changes. Set value decrement/ return to default mode Scroll Info. ( Manual mode ) Press once -C (1 step) Hold 2 sec. -C... (all step)

#### Technical Data Aux Power Supply AC range : 100~275 VAC : 200~480 VAC (for model 415a), 45~65 Hz Consumption Power Measurement Accuracy (W, Var, Cos $\varphi$ , PF) : $\pm 1.0\%$ **AC Current Measurement** Ranae $0.01 \sim 6.50 \,\mathrm{A}$ Accuracy ± 1.0 % CT range ../5A Burden < 0.1 VA at 5A AC Voltage Measurement : Same as Aux supply Ranae Accuracy ± 1.0 % Frequency Measurement Range : 45 ~ 65 Hz Accuracy $\pm 0.1 \%$ LEDs Indication Individual Steps, x1000, A/PE, V/Hz, W/Var, thd/nth Harmonic, Auto/Manual, Fan, Ind., Cap., Alarm Output Relay (Individual Steps / Alarm / Fan) Ratina: SPST 7A, 250 VAC 100,000 operations at rated current Electrical Life Mechanical Life 5 x 10<sup>6</sup> operations No voltage release < 40ms 7-Segment LED (3 + 1 digit) $-5^{\circ}$ C $\sim +55^{\circ}$ C Display

IP54 (front panel)

Panel flush mount

56 days at 93%RH, 40°C non-condensing

Operating Temp.

Humidity

IP Ratina

Installation

# Casing 00000000000000 00 00 Panel Cut-out: 137 137 x 137

Note: Specification subject to change without prior notification

(please visit www.delab.com,mv for latest specification)

#### Auto / Manual Operation Mode When NO mode is selected (mode display is blank), the default display will be $\cos \Phi$ of the network. User can activate Auto or Manual mode here. In Auto mode, the unit will automatically operate the steps based on load condition and setting of parameters. In Manual mode, user will need to operate the steps by pressing [Up] or [Down]. \*If Keypad Lock is ON in Special Setting Mode [L], manual mode cannot be activated.

To activate Auto / Manual mode:

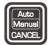

Press and hold the 'Auto / Manual' button for 2 seconds to switch between Auto or Manual

Press [Cancel] button once to stop

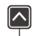

Press [Up] button once to step in (+C) Hold for 2 seconds to continuos step in

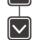

Press [Down] button once to step out (-C) Hold for 2 seconds to continuos step out

#### Manually selecting which cap bank to step in or out:

In Manual mode, user can select any available cap bank to step in or out by following steps below:

- i) Enter Manual mode by pressing 'Auto/Manual' button for 2 seconds.
- ii) Press [Select] button until mode [3].
- iii) Press [Up] and [Down] simultaneously and hold for 3 seconds.
- iv) Select the desired cap bank to step in using [Up] or [Down] button.
- v) Press [Select] once to step in or out.

To exit, press [Cancel] button twice.

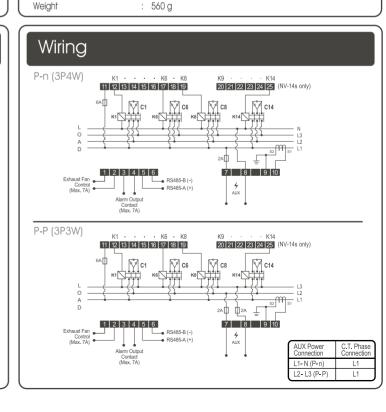

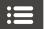

# Setting Mode: 1 to 8

Mode ■: C/K Setting - Press [Select] until mode [1] (Refer to the Calculation of C/K diagram) Set correct C/K value using [Up] or [Down] button. Newly selected C/K value will flash. Press [Set] to confirm new value or press [Cancel] to undo changes while modifying. The default setting for this mode is 'Aut' which means automatic C/K detection. It is recommend to manually set the C/K value if the load is fast-varying

#### Mode : Target Cos Φ Setting - Press [Select] until mode [2]

To modify, press [Up] or [Down] then press [Set] to confirm. To undo, press [Cancell button. It is recommend not to set target value to <0.90 ind.

#### Mode : No. of Steps for Connection - Press [Select] until mode [3]

Set correctly the number of available capacitor bank that would be utilized in the network using [Up] or [Down] Press [Set] to confirm the setting. To undo, press [Cancel] button.

#### Mode : Switching Program Sequence Selection - Press [Select] until mode [4]

User can select one of the 8 pre-set sequence 'P-0' to 'P-7' or choose 'Aut' in order to let unit detects the ratio of individual cap banks. Press [Up] or [Down] to modify the switching program. Press [Set] to confirm the new selection. To undo, press [Cancel] button

To view selected pre-set description (Refer to Program Sequence diagram) Press [Up] and [Down] simultaneously and hold for 1 sec. Scrolling description will be displayed.

To view automatic switching program description (Refer to Ratio Description Range) When 'Aut' is selected, press [Up] and [Down] simultaneously and hold for 1 sec, ratio of current capacitor step will displayed and starting from step 2. Press [Up] to view the following step's ratio of capacitor and press [Down] to view previous step's ratio of capacitor.

#### Mode 5: Switching Interval Setting - Press [Select] until mode [5]

'tOn' will displayed momentarily, user can modify the appropriate switching interval for cap banks to step in Press [Up] or [Down] to change the interval time and [Set] to confirm.

Press [Select] again, 'tOf' will displayed shortly, User can modify the appropriate switching interval for cap banks to step out. Press [Up] or [Down] to change the interval time and [Set] to confirm. To undo, press [Cancel] button. (Switching interval allows load condition to settle such that frequent switching can be avoided.)

#### Mode : Re-connection Inhibit Setting - Press [Select] until mode [6]

It is recommend to set time delay here to prevent steps which have just step out from connecting again immediately as the capacitor bank needs time to fully discharge in order to prolong the life of the capacitor bank. Press [Up] or [Down] to change the re-connection inhibit interval and [Set] to confirm. To undo, press [Cancell button.

#### Mode **■**: Voltage > Setting - Press [Select] until mode [7]

This setting is meant for over-voltage alarm. The default setting is 'OFF' which means that over-voltage is not monitored. Press [Up] or [Down] to adjust the desired value for over-voltage monitoring and press [Set] to confirm the setting. To undo, press [Cancel] button.

Alarm LED will lit and alarm output contact will be energized to indicate over-voltage condition. Over-voltage alarm will automatically clears when voltage drops below set limit.

Over-voltage protection for capacitor: If special mode 'Pt' is set to 'ALL' or 'OV', all steps will turn off one at a time until no more steps are connected when over-voltage alarm is active. The unit resumes normal operation if voltage drops below set limit.

#### Mode ☑: thd-V > setting - Press (Select) until mode [8]

This setting is meant for high thd-V alarm. The default setting is '5,0' which means that thd-V is monitoring at 5.0% of thd-V. User may set it to 'OFF' to stop monitoring thd-V. Press [Up] or [Down] to adjust the desired value for thd-V monitoring and press [Set] to confirm the setting. To undo, press [Cancel] button.

Alarm LED will lit and alarm output contact will be energized to indicate high thd-V (%) condition. High thd-V alarm will automatically clears when thd-V (%) drops below set limit

Thd-V protection for capacitor: If special mode 'Pt' is set to 'ALL' or 'thd', all steps will turn off one at a time until no more steps are connected when high thd-V alarm is active. The unit resumes normal operation if thd-V (%) drops below set limit.

# Info Viewing: Mode A to F

#### Mode Alarm Display

Press and hold [Select] for 1 second in any mode [1] to [8] to enter mode [A] Display will show '---' if there is no alarm detected by unit. (Refer to Alarm Definition) To exit, press [Cancel] button.

#### Mode View Parameters: Press [Select] in mode [A] to enter this mode

The first display will be I-sec (A) and 'A/PF' LED is lit. Press [Down] to move to Power Factor (PF) display and during power factor display, LED 'A/PF' will flash, Press [Down] again to move to Voltage display and during voltage display. LED 'V/Hz' will lit. Press [Down] again to move to Frequency display and during frequency display, LED 'V/Hz' will flash. Press [Down] again to move to Active Power (P) display and during active power display, LED 'W/Var' will lit. Press [Down] again to move to Reactive Power (Q) display and during reactive power display, LED 'W/Var' will flash. Press [Down] again, it will move back to I-sec (A) display again. It will rotate as I-sec > PF > V > Hz > W > Var > I-sec > PF and so on if press [Down]. However, it will rotate as I-sec > Var > W > Hz > V > PF > I-sec > Var and so on if press [Up]. To exit, press [Cancel] button.

#### Mode : View Cap Banks Utilisation Hours - Press [Select] after mode [b]

The first display will be 1st step of cap bank's utilisation hours. Press [Up] to view for next step's utilisation hours. Press [Down] to view for previous step's utilisation hours. All of the utilisation hour's display have

Reset the selected step's utilisation hours: Press and hold [Cancel] for 3 seconds at selected step to reset the selected step's utilisation hours after the user replaced new cap bank in order to monitoring new utilisation hours for the new cap bank. To exit, press [Cancell button once.

#### Mode : View Cap Banks Switching Count - Press [Select] after mode [c1]

The first display will be 1st step of cap bank's switching count. Press [Up] to view for next step's switching count. Press [Down] to view for previous step's switching count.

Reset the selected step's switching count: Press and hold [Cancel] for 3 seconds at selected step to reset the selected step's switching count after the user replaced new contactor in order to monitoring new switching count for the contactor. To exit, press [Cancel] button once.

#### Mode : View Cap Bank 1-phase Secondary Var - Press [Select] after mode [c2]

The first display will be 1st step of cap bank's 1-phase Secondary Var. Press [Up] to view for next step's 1-phase secondary Var. Press [Down] to view for previous step's 1-phase secondary Var. To exit, press [Cancel] button.

#### Mode **□** : View thd-V (%) and h1~h15 harmonic spectrum (V) -

Press [Select] after mode [c3]

The default display will be thd-V in %. In order to view the harmonic spectrum (V), press [Up] to search for the nth harmonic voltage spectrum. To exit, press [Cancel] button.

#### Mode (%) and h1~h15 harmonic spectrum (A) -

Press [Select] after mode [d1]

The default display will be thd-lin %. In order to view the harmonic spectrum (A), press [Up] to search for the nth harmonic ampere spectrum. To exit, press [Cancel] button.

#### Mode View firmware version - Press [Select] after mode [d2]

This mode is for user to view firmware version of this unit only. To exit, press [Cancel] button,

#### Mode 6 6 : View total operation hour -

Press [Select] until mode [F oPh] is being displayed.

This modes show the total time of the unit that has been in operation. Display will show a value (x1000 hr). To exit, press [Cancel] button.

e.g.  $0.05 \times 1000 = 50$  hours

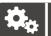

# Special Setting Modes

When NO mode is selected (mode display is blank).

ii) Press [Select] and [Cancel] button simultaneously and hold for 5 seconds.
ii) Press [Up] or [Down] button to modify
iii) Press [Set] button to confirm and proceed to next mode

Mode : Software keypad lock : OFF or On

#### Mode 22: Fan Duty Option

StP: Fan control output will energized once cap bank is running and de-energized if there is no cap bank is

Aut: Fan control output will energized once cap bank is running. After 30 minutes, fan control output will deenergized for 5 minutes and energized again after 5 minutes in order to prevent the fan runs continuously.

#### Mode 25: Protection for Cap Bank

OFF: No protection

**OV**: When voltage (V) is greater than the set limit, all steps will turn off one at a time.

thd: When thd-V (%) is greater than the set limit, all steps will turn off one at a time.

ALL: When either voltage (V) or thd-V (%) is greater than the set limit, all steps will turn off one at a time

#### Mode 20: C.T. Polarity Setting

Aut: Automatic C.T. Polarity Detection Frd: C.T. Polarity is in Forward direction

reV: C.T. Polarity is in Reverse direction

#### Mode 2: Frequency Setting

Aut: Operation of unit based on network frequency. The allowance network frequency is 45 ~ 65 Hz. 50: Frequency fixed at 50 Hz 60: Frequency fixed at 60 Hz

#### Mode : Network Selection (For Model 220a only)

P-n: Phase to Neutral Power Connection P-P: Phase to Phase Power Connection

#### Mode 55: Static Duty Cycle Interval

This options allows unit to alternate the capacitors in commission. It functions by switching on one extra capacitor step in the same grouping such that the network will over achieve the target Cosφ and then allowing the unit to switch off the capacitor step which has been in commission for the longest period in the same capacitor grouping. User may set the interval as 10 minutes, 15 minutes, 20 minutes, 30 minutes, 60 minutes, 90 minutes and 120 minutes or OFF if not desirable. This option functions only if there are available steps in the same grouping. Priority is given to capacitor steps with higher grouping.

#### Mode . RS485 Communication Option

On: Activated

Off: De-activated

#### Mode 25: Modbus Address

Selectable from 1 ~ 247

#### Mode 66: Baud Rate Setting

Set the baud rate for Modbus communication between host computer and unit. Selectable as: (3 = 300, 6 = 600, 12 = 1200, 24 = 2400, 48 = 4800, 96 = 9600, 192 = 192000 or 288 = 288000) bps

#### Mode 2 : Parity Setting

Set the parity for Modbus communication between host computer and unit. Selectable as: non: None Odd: Odd Evn: Even

Mode End: End Setting Press [Select] to exit and save setting or [Cancel] to go back.

#### Settina Ranae

| C/K Value            | : Auto or 0.01 ~ 0.80 (step of 0.01)                                                             |
|----------------------|--------------------------------------------------------------------------------------------------|
| Targer Cos φ         | : 0.85 (Ind.) ~ 0.90 (Cap.) (step of 0.01)                                                       |
| Switching Program    | : Auto or P-0 ~ P-7                                                                              |
| Switching Interval   | : (t-on) : 1s ~ 250s (step of 1s)<br>(t-off) : 1s ~ 250s (step of 1s)                            |
| Reconnection Inhibit | : OFF or 5s ~ 900s (step of 5s)                                                                  |
| V> (Over Voltage)    | : OFF or 100V ~ 260V (step of 1V) - model 220a<br>: OFF or 200V ~ 450V (step of 1V) - model 415a |
| thd-V > (%)          | : OFF or 3, 4, 5, 6, 7, 8, 10%                                                                   |

### Calculation of C/K

It is recommended to set C/K to a slightly lower than calculated value, so in the above example. set C/K value to 0.13 (approx. 80% of calculated)

1st cap bank = 25KVAR (true kvar) = 800/5 = 160 (CT) ratio

C/K value = KVAR (1st cap) ÷ CT ratio

= 25 ÷ 160

The rated kvar of capacitor is true only if the rated

voltage is supplied. In case when rated supply is very much different from the voltage supply, follow the example below to calculate the true kvar.

Actual kvar versus rated kvar of Capacitor

True kvar =  $\frac{(actual \, voltage)^2}{(rated \, voltage)_2} X$  rated kvar

e.g. 30 kvar rated 525 V actual voltage supply = 415 V

Then true kvar =  $\frac{415^2}{525^2}$  x 30

#### Program Sequence

| Auto | Automatic decision by device |
|------|------------------------------|
| P-0  | Linear                       |
| P-1  | 1:1:1:1:1                    |
| P-2  | 1:2:2:2:2                    |
| P-3  | 1:2:4:4:4                    |
| P-4  | 1:1:2:2:2                    |
| P-5  | 1:1:2:2:4                    |
| P-6  | 1:1:1:2:2                    |
| P-7  | 1:2:4:8:8                    |

## Ratio Description Range

1.0 1.5 2.0 2.5 3.0 4.0 5.0 6.0 8.0 10.0 e.g.: Steps 3 10 15 15 kvar 5 1.0 2.0 3.0 ratio (fixed)

### Alarm Definition

: Over-Compensated : Under-Compensated

: Under-Voltage

: Over-Voltage

: Overload

FrE: Frequency Out-of-range

- 뉴러 : thd-V Limit High